"2016 - AÑO DEL BICENTENARIO DE LA DECLARACIÓN DE LA INDEPENDENCIA NACIONAL"

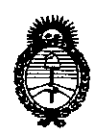

Ministerio de Salud Secretaría de Políticas, Regulación e Institutos  $A.M.M.T$ 

DISPOSICIÓN Nº

# $372$

### BUENOS AIRES, 11 ABR 2016

VISTO el Expediente Nº 1-47-3110-004496-15-0 del Registro de esta Administración Nacional de Medicamentos, Alimentos y Tecnología Médica (ANMAT), y

#### CONSIDERANDO:

Oue por las presentes actuaciones la firma MEDTRONIC LATIN AMERICA, INC. solicita la autorización de modificación del Certificado de Inscripción en el RPPTM Nº PM-1842-257, denominado: Sistema de neuroestimulación, marca MEDTRONIC.

Que lo solicitado se encuadra dentro de los alcandes de la Disposición ANMAT Nº 2318/02, sobre el Registro Nacional de Productores y Productos de Tecnología Médica (RPPTM).

Que la documentación aportada ha satisfecho los requisitos de la normativa aplicable.

Que la Dirección Nacional de Productos Médicos ha tomado la intervención que le compete.

Que se actúa en virtud de las facultades conferidas por el Decreto Nº 1490/92 y Decreto Nº 101/15 de fecha 16 de diciembre de 2015.

#### Por ello;

EL ADMINISTRADOR NACIONAL DE LA ADMINISTRACIÓN NACIONAL DE MEDICAMENTOS, ALIMENTOS Y TECNOLOGÍA MÉDICA

#### DISPONE:

ARTÍCULO 1º.- Autorízase la modificación del Certificado de Inscripción en el RPPTM Nº PM-1842-257, denominado: Sistema de neuroestimulación, marca MEDTRONIC.

ARTÍCULO 2º.- Acéptase el texto del Anexo de Autorización de Modificaciones el cual pasa a formar parte integrante de la presente disposición y que deberá agregarse al Certificado de Inscripción en el RPPTM Nº PM-1842-257.

"2016 - AÑO DEL BICENTENARIO DE LA DECLARACIÓN DE LA INDEPENDENCIA NACIONAL"

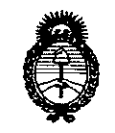

Ministerio de Salud Secretaría de Políticas, Regulación e Institutos  $A.M.M.A.T$ 

DISPOSICIÓN Nº

5726

ARTÍCULO 3º .- Regístrese; por el Departamento de Mesa de Entrada, notifíquese al interesado y hágasele entrega de copia autenticada de la presente Disposición conjuntamente con su Anexo e instrucciones de uso autorizadas, gírese a la Dirección de Gestión de Información Técnica para que efectúe la agregación del Anexo de Modificaciones al certificado. Cumplido, archívese. Expediente Nº 1-47-3110-004496-15-0

DISPOSICIÓN Nº

sao

3726

Dr. ROBERTO Subadministrador Nacional  $A.N.M.A.T.$ 

"2016 – AÑO DEL BICENTENARIO DE LA DECLARACIÓN DE LA INDEPENDENCIA NACIONAL"

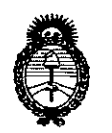

Ministerio de Salud Secretaría de Políticas, Regulación e Institutos  $A.M.M.T$ 

#### ANEXO DE AUTORIZACIÓN DE MODIFICACIONES

El Administrador Nacional de la Administración Nacional de Medicamentos, Alimentos y Tecnología Médica (ANMAT), autorizó mediante Disposición  $NQ$ .  $\langle ... \rangle$ ... $Q$ .... $Q$ . a los efectos de su anexado en el Certificado de Inscripción en el RPPTM Nº PM-1842-257 y de acuerdo a lo solicitado por la firma MEDTRONIC LATIN AMERICA, INC., la modificación de los datos característicos, que figuran en la tabla al pie, del producto inscripto en RPPTM bajo:

Nombre genérico aprobado: Sistema de neuroestimulación.

Marca: MEDTRONIC.

Disposición Autorizante de (RPPTM) Nº 0755/14.

Tramitado por expediente Nº 1-47-11898/13-1.

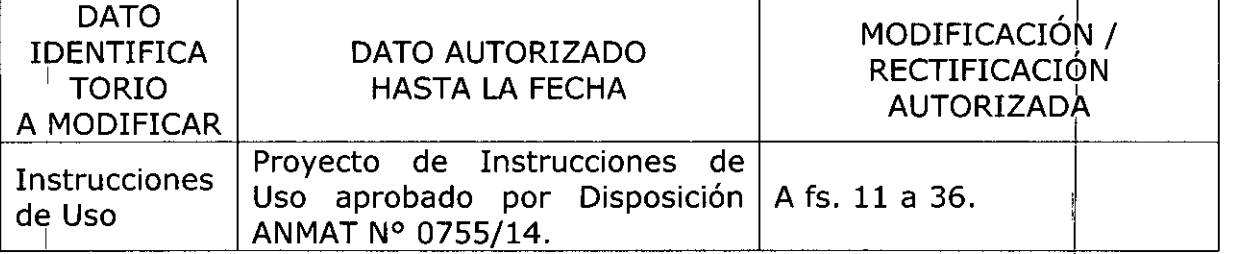

El presente sólo tiene valor probatorio anexado al certificado de Autorización antes mencionado.

Se extiende el presente Anexo de Autorización de Modificaciones del RPPTM a la firma MEDTRONIC LATIN AMERICA, INC., Titular del Certificado de Inscripción en el RPPTM Nº PM-1842-257, en la Ciudad de Buenos Aires, a los ABR ZUTIO  $dis.$ 

Expediente Nº 1-47-3110-004496-15-0 DISPOSICIÓN Nº

8726

Dr. BOBERTO L Subadministrador Nacional A.N.M.A.T.

3

0.1 ABR 2016

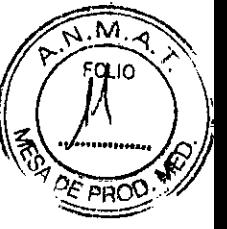

#### **ANEXO III B - INSTRUCCIONES DE USO**

#### Fabricado por MEDTRONIC INC.

710 Medtronic Parkway N.E., Minneapolis, MN 55432, Estados Unidos y/o

#### **MEDTRONIC NEUROMODULATION**

800 53<sup>rd</sup> Ave, N.E., Minneapolis, MN 55421, Estados Unidos y/o

#### MEDTRONIC NEUROMODULATION

7000 Central Ave. N.E., Minneapolis, MN 55432, Estados Unidos y/o

#### **MEDTRONIC Puerto Rico Operations Co., Villalba**

Road 149, Km. 56.3, Call Box 6001, Villalba, Puerto Rico 00766, Estados Unidos y/o

#### **MEDTRONIC Puerto Rico Operations Co., Juncos**

Road 31, Km. 24, Hm 4, Ceiba Norte Industrial Park, Juncos, Puerto Rico 00777, Estados Unidos v/o

#### **MEDTRONIC EUROPE Sàrl**

Route du Molliau 31, Case postale, 1131 Tolochenaz, Suiza

#### Importado por MEDTRONIC LATIN AMERICA, INC.

Domicilio Fiscal / comercial: Fondo de la Legua 1044, 2° piso (B1640EDP) Martínez, Partido de San Isidro

Tel. +54-11-4898 5700

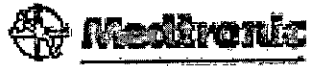

MEDTRONIC LATIN AMERICA, INC.

Andrea Rodriguez

REPRESENTANTE LEGAL

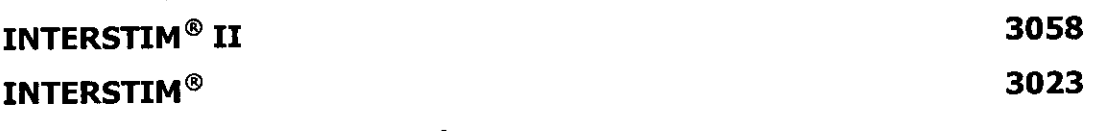

Sistema de neuroestimulación

CONTENIDO: 1 neuroestimulador y accesorios. No utilizar si el envase está dañado. PRODUCTO ESTÉRIL.

PRODUCTO DE UN SOLO USO. No reutilizar.  $-18°C$ Límite de Temperatura

**STERILE EO** Esterilizado por óxido de etileno

ANDREA RODRÍGL DIÁECTORA TECNIC M.N. 14045 MEDTRONIC LATIN AMERICA, INC.

 $3726$ 

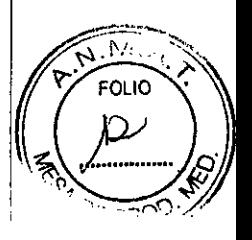

,

*~ Lea las Instrucciones de Uso.* VENTA EXCLUSIVA A PROFESIONALES E INSTITUCIONES SANITARIAS DT: Andrea Valentina Rodriguez, Farmacéutica M.N. 1404S AUTORIZADO PORLA ANMAT PM-1842-257

#### DESCRIPCIÓN:

El neuroestimulador InterStim II Modelo 3058 e InterStim Modelo 3023 de Medtronic forma parte de un sistema de neuroestimulación para la terapia InterStim.

El neuroestimulador Medtronic InterStim II Modelo 30S8 se usa con un electrodo y el neuroestimulador Medtronic InterStim Modelo 3023 con un electrodo y una extensión.

El neuroestimulador es un dispositivo programable que admite un electrodo y/o una extensión del electrodo, a través del cual se administra un programa de estimulacióh.

Los electrodos con patillas Modelos 3093 y 3889 de Medtronic se utilizan como parte del sistema InterStim de Medtronic.

Los electrodos Modelos 3093 y 3889 son electrodos tetrapolares en línea diseñados para ser implantados junto al nervio sacro. El electrodo Modelo 3889 contiene cuatro polos cilíndricos de igual longitud y espaciados de manera equidistante. El electrodo Modelo 3093 es igual que el Modelo 3889, salvo porque el polo 1 (el segundo polo desde el extremo distal) es un polo prolongado (en espiral) aproximadamente tres veces más largo que los otros tres polos cilíndricos.

Los electrodos Modelo 3093 y Modelo 3889 tienen patillas y marcadores. Las patillas fijan el electrodo, mientras que los marcadores indican la profundidad del electrodo y el despliegue de las patillas durante la implantación percutánea con un introductor de electrodos de Medtronic. Los marcadores C y D pueden verse a simple vista, mientras que los marcadores A y B solo pueden verse con fluoroscopia.

Los electrodos Modelo 3093 y Modelo 3889 tienen puntas marcadoras de color en el<br>extremo proximal que permiten asegurarse de que el electrodo está alojado extremo proximal que permiten asegurarse de que el electrodo está completamente en el bloque de conexión del neuroestimulador Modelo 3058.

El electrodo para estimulación de prueba es un dispositivo temporal, desechable y para uso en un solo paciente que no debe implantarse durante un período superior a SIETE (7) días. Los accesorios del equipo de electrodo para estimulación de prueba y el electrodo para estimulación de prueba son válidos para un solo uso. El electrodo para estimulación de prueba incluido en el equipo de electrodo para estimulación de prueba IfterStim Modelo 3065U de Medtronic se utiliza para la estimulación temporal del nervio sacro.

La extensión tetrapolar Modelo 3095 de Medtronic tiene un conector en su extremo distal que se conecta a un electrodo de neuroestimulación de Medtronic. La extensión tiene un conector con dos clavijas y cuatro contactos en su extremo proximal due se conecta a un neuroestimulador de Medtronic. La extensión es compatible con/varios sistemas de neuroestimulación de Meditronic.

**MEDTRONIC LATIN AMERICA, INC.** Andrea Rodrigyéz REPRESENTANTE LEGAL

ANDREA RODAIGUEZ **ENRECTORA TECNICA** M.N. 14045 MEDTRONIC LATIN AMERICA, INC.

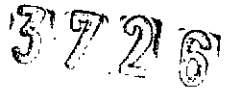

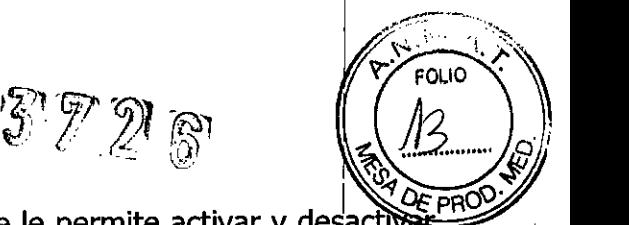

 $\mathbf{I}$ 

El programador del paciente es un dispositivo de mano que le permite activar y desactivael neuroestimulador y ajustar la estimulación. El neuroestimulador es un dispositivo implantable que envía impulsos eléctricos suaves a través de un sistema de electrodos conectados para administrar estimulación.

El programador del médico N'Vision Modelo 8840 de Medtronic con la tarjeta de software Modelo 8870 de Medtronic forma parte de un sistema de neuroestimulación para el tratamiento contra el dolor.

El programador del médico N'Vision Modelo 8840 con la tarjeta de software Modelb 8870 es un dispositivo portátil que se utiliza para programar dispositivos de Medtronic para la administración de terapias de Medtronic Neuromodulation. El programador se utiliza para revisar y programar los parámetros del dispositivo mediante telemetría, que es una comunicación por radiofrecuencia (RF). El programador se utiliza también para definir límites de los dispositivos de control del paciente.

#### Accesorios:

El introductor de electrodos Modelo 042294 de Medtronic y el equipo de introducción de electrodos Modelo 3550-18 se utilizan para introducir electrodos de Medtronic Neurblogical compatibles utilizados para la estimulación del nervio sacro (ENS). Están diseñados para la introducción, manejo y extracción percutáneas de electrodos de estimulación.

El introductor de electrodos Modelo 042294 está compuesto por seis introductores de electrodos. Cada introductor de electrodos dispone de una guía direccional, un dilatador y una vaina del introductor.

Las agujas de foramen InterStim Modelo 041828 y Modelo 041829 de Medtronic están aisladas eléctricamente con parileno a lo largo de la porción central de la longitud de la aguja. Las agujas de acero inoxidable no están aisladas en la punta distal ni en la proximidad del eje de la aguja. Las agujas tienen una marca de profundidad cada 1 cm y una marca más ancha cada 5 cm. Las agujas de 20 gauges están disponibles en longitudes de 9,0 cm (Modelo 041828) y 12,5 cm (Modelo 041829). <sup>I</sup>

Las agujas de foramen Modelo 041828 y Modelo 041829 de Medtronic están diseñadas para su uso durante el procedimiento de estimulación temporal del nervio sacro (ENS). Las agujas de foramen se utilizan para el acceso percutáneo al canal foraminal sacro para las pruebas de neuroestimulación ENS aguda y crónica.

Las agujas deben utilizarse exclusivamente con el estimulador de prueba externo, a placa de toma de tierra, los cables de estimulación de prueba, el cable del paciente y el electrodo de prueba para ENS de Medtronic. Las agujas de foramen son "exclusivamente para un solo uso". <sup>I</sup>

La placa de toma de tierra consiste en una almohadilla de goma conductora con un gel conductor y se aplica a un paciente durante la sesión de terapia InterStim para completar el circuito eléctrico.

El modelo 041827 está diseñado para su uso con el Modelo 3625 de Medtronic para llevar el estímulo eléctrico a un sitio objetivo.

El modelo 041831 es de un solo uso y consiste en un cable de cloru o de polivinilo aislado estañado y cobr $\#$  con un gancho que hace una conexión est $\#$ ril para el cable de

**MEDTROMCLATINAMERICAL** Andrea Rodriguez **REPRESENTANTE LEGAL** 

ANDRÉA RODRIGUEZ **UIRÉCTORA TECNICA**  $M.N. 1.4925$ MEDTRONIC LATIN AMERICA, INC.

" *WJ~2;6*

 $\widehat{M}$ . $\widehat{A}$ FOLIO

estimulación de ensayo y un enchufe en el otro extremo que hace una conexión no estéril para la prueba de estimulación.

#### **Contenido del envase**

Los componentes del sistema se venden por separado.

#### **Neuroestimulador:**

• Neuroestimulador y Llave dinamométrica.

#### **Electrodos:**

- Un electrodo tetrapolar (con fiador recto y largo insertado)
- Fiadores:
	- uno recto y largo (dentro del electrodo)
	- uno curvado y largo (encaja en el electrodo)
	- uno corto (encaja en el electrodo)
- Un tunelizador de acero inoxidable, una punta de tunelización y un tubo
- Una llave dinamométrica
- Una funda de conector de goma de silicona
- Un cable para estimulación de prueba con conector cilíndrico
- Una extensión percutánea (y un tubo de tunelización)

#### **Kit de Electrodo:**

### **Componentes estériles del Modelo 3065U**

- un electrodo para estimulación de prueba Modelo 3057
- un cable de paciente Modelo 041831
- dos agujas de foramen (9,0 cm)
- accesorios estériles (vea la Tabla 1)

#### **Componentes no estériles del Modelo 3065U**

- una placa de toma de tierra
- cables para estimulación de prueba (uno largo y uno corto)

**Extensión:**

MEDTRONIC LATIN AMERICA INC Andrea Rodriguez REPRESENTANTE LEG

ANDREA RODRIGUEZ .<br>НЯЕСТОВА MEDTRONIC LATIN AMERICA, INC.

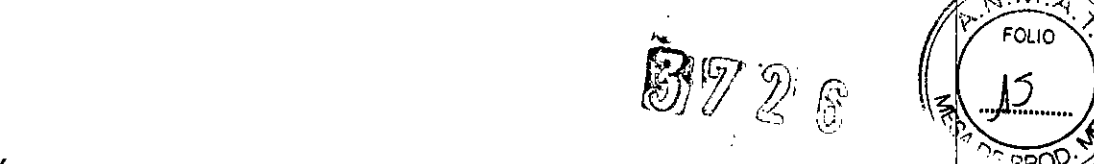

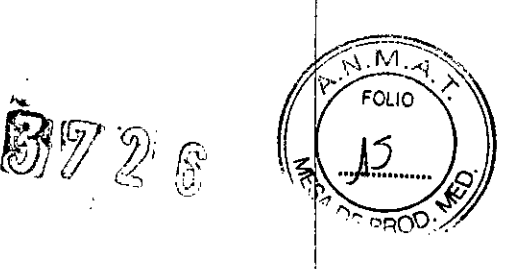

• Una extension .. DROO: .

• Un equipo de accesorios de tunelización (un tunelizador, un alargador del tunellzador, , una llave para el alargador, una punta de cuña y una punta portadora)

- Dos tornillos de fijación
- I • Una funda de conector

#### **Programador del paciente:**

- 1 programador del paciente
- 1 funda
- 2 pilas alcalinas AAA

#### **Programador del Médico**

- 1 programador del médico
- 1estuche
- 4 pilas AA

#### **Tarjeta de software**

1 tarjeta de software con funda

#### **Accesorios**

• El equipo de introducción de electrodos Modelo 3550-18 está compuesto de un introductor de electrodos, dos agujas de foramen de 9 cm, un conjunto de placa de toma de tierra, un cable para estimulación de prueba largo y un cable de paciente.

• Las Agujas de foramen estériles en envases individuales.

#### **INDICACIONES** I

La terapia Interstim está indicada para el tratamiento de los trastornos (funcionales) crónicos intratables de la pelvis y de la región inferior del tracto urinario o del tracto intestinal.

Andrea Rodriguez REPRESENTANTE LEGAL

EA RODRIQUEZ UTHECTORA TECNICA M.N. 14045 MEDTHONIC LATIN AMERICA, INC.

I

#### **INSTRUCCIONES DE USO**

#### **Precauciones:**

• Cuando utilice instrumentos punzantes cerca del neuroestimulador, tenga sumo cuidado de no perforar ni dañar la carcasa, el aislamiento o el bloque de conexión. Los daños en el neuroestimulador pueden hacer necesaria una sustitución quirúrgica!

 $\mathbf{r}$ 

- No utilice solución salina ni otros fluidos iónicos en las conexiones porque ello podría producir un cortocircuito.
- No implante un neuroestimulador que se haya caído sobre una superficie dura desde una altura igual o superior a 30 cm, ya que podría estar dañado y no funcionar correctamente.

#### **Comprobación del funcionamiento del neuroestimulador**

Antes de abrir el envase estéril del neuroestimulador, utilice el programador del médico para interrogar el neuroestimulador y comprobar el estado de la batería y los ajustes actuales.

### **Creación de un bolsillo para el neuroestimulador Modelo 3058** *vIo* **Modelo 3023**

1. Prepare un bolsillo subcutáneo para el neuroestimulador mediante una diseccióh roma en la superficie anterior del músculo. El neuroestimulador se coloca en la región glútea . In the contract of the contract of the contract of the contract of the contract of the contract of the contract of the contract of the contract of the contract of the contract of the contract of the contract of the contr ~~oc :

#### **Notas:**

- Otra alternativa para colocar el neuroestimulador Modelo 3023 es el abdomen.
- El neuroestimulador Modelo 3058 y Modelo 3023 debe colocarse a una profundidad máxima de 2,5 cm o 4 cm, respectivamente por debajo de la piel, en paralelo a esta. Si el neuroestimulador está demasiado profundo o no está paralelo a la piel, la telemetría podría fallar.

**•** El lado grabado y no recubierto de la carcasa de 3023 se puede programar como un polo indiferente. El lado grabado del neuroestimulador debe orien tarse lejos del músculo para evitar una estimulación molesta.

**•** Si el paciente tiene ptros neuroestimuladores, estos deben estar al menos a una

distancia de 20 cm.

MEDTRONIC LATIN AMERICA INC Andrea Rodriguez REPRESENTANTE LEGAL

ANDREA HODRIGUEZ **UIHECTORA TECNICA** MEDTRONIC LATIN AMERICA, INC.

• El neuroestimulador Modelo 3023 requiere el uso de una extensión.

#### **Precauciones:**

• El neuroestimulador se suministra estéril. No lo sumerja en solución antibiótica, ya <sup>I</sup> que pueden dañarse las conexiones del electrodo.

• Para evitar infecciones, se recomienda irrigar el sitio de implantacion del neuroestimulador con solución antibiótica y administrar antibióticos por vía intravenosa en el periodo perioperatorio. No permita que el neuroestimulador entre en contacto con superficies no estériles. No lo coloque sobre la piel. Si se produce una infección, podría ser necesaria una intervención quirúrgica para extraer el sistema implantado.

2. Coloque el neuroestimulador en el bolsillo para cerciorarse de que encaja perfectamente y, a continuación, extráigalo. Mantenga el neuroestimulador estéril y limpio.

3. Realice la tunelización desde el lugar de incisión del electrodo hasta el bolsillo del neuroestimulador. Consulte la documentación del producto que se entrega con el electrodo para obtener instrucciones detalladas sobre la tunelización y la implantación del electrodo.

4. Limpie el extremo proximal del electrodo con un apósito estéril y asegúrese de que la extensión queda limpia y seca, según modelo.

5. Conecte e implante el electrodo y la extensión (según modelo).

6. Conecte el electrodo y la extensión (según modelo) al neuroestimulador siguiendo los pasos descritos en "Conexión del electrodo al neuroestimulador Modelo 3058" y "Conexión de la extensión al neuroestimulador Modelo 3023".

#### **Conexión del electrodo al neuroestimulador Modelo 3058**

**Precaución:** Antes de conectar los componentes, limpie los fluidos corporales y seque todas las conexiones. La existencia de fluidos en la conexión puede producir estimulación en el lugar de conexión, estimulación intermitente o pérdida de estimulación. *1*

1. Limpie las conexiones proximales del electrodo con un apósito estéril. Si es necesario, utilice agua estéril, o una solución antibiótica no iónica y luego séquelas/

2. Asegúrese de gue la toma del bloque de conexión está seca y limpig

MEDTROMCLAWN WHERICALING Andrea Rodriguez REPRESENTANTE LEGAL

ANDREA RODRIGUEZ DIRECTORA TECNICA M.N. 14045 MEDTRONIC LATIN AMERICA, INC.

*P: ..~*

 $\sim$ مە $\sim$ 

i.  $\mathbf 2$ 

 $372$ 

 $(17)$ 

3. Confirme que el electrodo dispone de cuatro polos, con el diagrama encapsulado en el neuroestimulador (Figura 2).

4. Introduzca el electrodo en el bloque de conexión del neuroestimulador hasta que quede totalmente encajado (Figura 2).

**Precaución:** No tense el cuerpo del electrodo al implantarlo. El electrodo está disponible İ. en diferentes longitudes. Seleccione un electrodo de longitud suficiente para realizar la conexión sin tensión.

**Nota:** Para aflojar el tornillo de fijación, inserte la llave dinamométrica en el botón de silicona y gire el tornillo hacia la izquierda sin sacarlo del bloque de conexión (Figura 3).

Precaución: No introduzca el electrodo en el bloque de conexión si no se ha retirado lo suficiente el tornillo de fijación. Si no se ha retirado el tornillo de fijación, el electrodo podría dañar el tornillo de fijación y el electrodo no encajaría totalmente en el bloque de conexión.

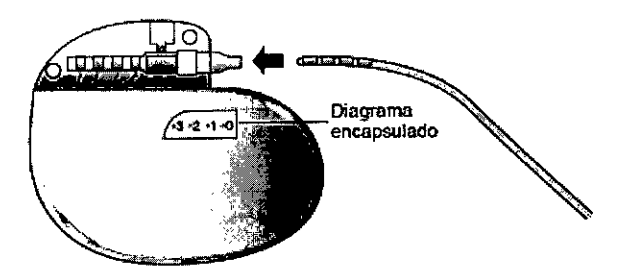

Figura 2. Introduzca completamente el electrodo en el bloque de conexión del neuroestimulador Modelo 3058.

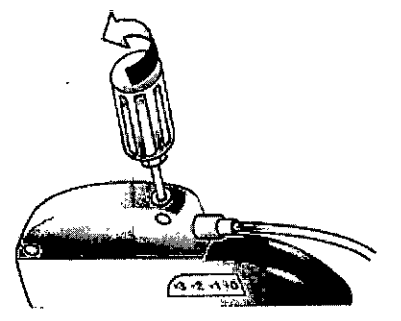

Figura 3. Para retirar el tornillo de fijación del neuroestimulador Modelo 3058, utilice la llave dinamométrica y gire el tornillo de fijación hacia la izquierda.

Nota: La llave dinamométrica debe estar orientada en el mismo ángulo que el tornillo de fijación (Figura 3).

MEDTRONIC LATIN AMERICA, INC. Andrea Rodriguez **REPRESENTANTE** 

ANO PEA RODRIGUEZ<br>DIRECTORA TECNICA M.N. 14045 /<br>MEDTRONIC LATIN AMERICA, INC.

ÎМ

 $5729$ 

 $\mathcal{L}$  ,  $\mathcal{L}$  , 5. Introduzca completamente la llave dinamométrica en el botón de silicona del bloque de conexión y apriete el tornillo de fijación girándolo hacia la derecha hasta que la llave dinamométrica haga clic (Figura 4).

 $37236$ 

#### **PrecauCiones:**

• Asegúrese de que la llave dinamométrica está totalmente insertada en el bo ón de silicona. Si la llave dinamométrica no está totalmente insertada, el tornillo de fija¢ión se podría dañar, lo que provocaría una estimulación intermitente o la pérdida de estimulación.

**• Antes de apretar el tornillo de fijación, compruebe que el electrodo está introdu¢ido en** el bloque de conexión para no dañar este. I •

 $\blacksquare$  Compruebe que el botón de silicona se cierre después de extraer la llave dinamometrica. I Si se produce una pérdida de líquido a través de un botón de silicona que rio está totalmente cerrado, el paciente puede sufrir descargas, ardor o irritación en el lugar de implantación del neuroestimulador, así como una estimulación intermitente o una pérdida de estimulación.

**•** Deseche la llave dinamométrica una vez realizada la conexión. La llave dinamométrica es de un solo uso. No puede garantizarse su funcionamiento si se utiliza en más de una intervención quirúrgica.

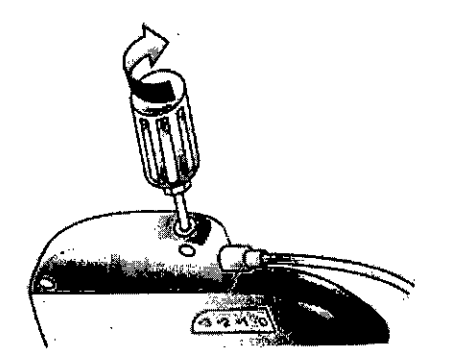

**Figura 4.** Apriete el tornillo de fijación en el botón de silicona, girándolo hacia la derecha hasta que la llave dinamométrica haga clic.

Nota: La llave dinamométrica debe estar orientada en el mismo ángulo que el tornillo de fijación (Figura 4).

**Conexión de I e ensión al neuroestimulador Modelo 3023** ANDPELAODRIGUEZ **UECTORA TÉCNICA** tin amfrica. inc. **MEDTRONIC M.N. 14045** Andrea Rodriguez MEDTHONIC LATIN AMERICA, INC. REPRESENTANTE LEGAL

 $372\beta$ FOUO DF

#### **Implantación del neuroestimulador**

1. Coloque el neuroestimulador en el bolsillo subcutáneo con el lado de la identificación grabada orientado hacia fuera, alejado del tejido muscular, y compruebe que el electrodo no presenta dobleces agudos.

#### **Precaución:**

• No oriente hacia dentro el lado con la identificación grabada del neuroestimulador. La orientación del lado grabado hacia el interior podría aumentar la posibilidad de estimulación osteomuscular, que el paciente percibe como fasciculación o ardor.

• No enrolle la parte sobrante del electrodo delante del lado de la identificación grabada del neuroestimulador. Enrolle la parte sobrante del electrodo alrededor del perímetro del neuroestimulador (Figura 5) para que no aumente la profundidad del bolsillo subcutáneo y se reduzcan al mínimo los posibles daños durante la intervención quirúrgica de sustitución del neuroestimulador, el posible retorcimiento del electrodo y las interferencias con la telemetría durante la programación.

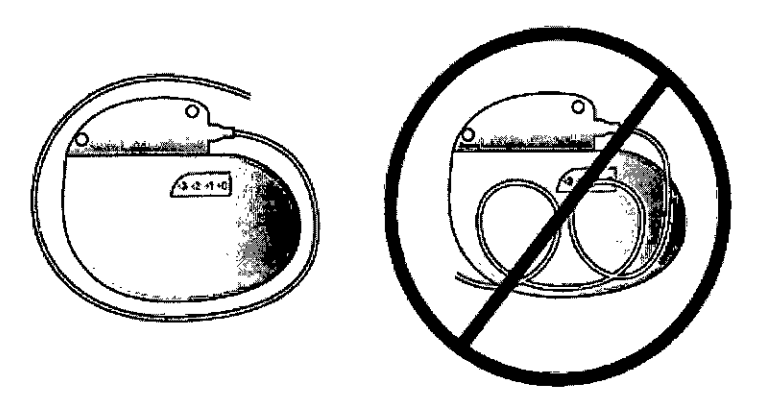

Figura 5. Enrolle la parte sobrante del electrodo alrededor del perímetro del neuroestimulador. <sup>I</sup>

2. Verifique la integridad del sistema antes de fijar el neuroestimulador en su posición.

a. Use el programador del médico y la documentación del producto que se le entrega con él para confirmar la integridad del sistema conectado.

**Precaución:** Para utilizar el programador del médico no estéril en un campo estéril, coloque una barrera estéril entre el paciente y el cabezal de programación para evitar infecciones. No esterilice ninguna pieza del programador del *i*nidico. La esterilización podría dañar el programador.

MEDTRONIC LATINAMERICA, INC. Andrea Rodriguez REPRESENTANTE LEG

**ANDREA HODRIGUEZ DIRECTORA TECNICA M.N. 14045** MEOTRONIC LATIN AMERICA, INC.

**Precaución:** Antes de conectar los componentes, limpie los fluidos corporales y sédue todas las conexiones. La existencia de fluidos en la conexión puede producir estimulación en el lugar de conexión, estimulación intermitente o pérdida de estimulación.

1. Limpie las clavijas de conexión de la extensión con una gasa estéril. Si es necesario, utilice agua estéril o una solución antibiótica no iónica y luego séquelas.

2. Asegúrese de que las tomas del bloque de conexión están secas y limpias.

3. Confirme que el diagrama encapsulado en la extensión dispone de cuatro polos, que se corresponden con el diagrama encapsulado en el neuroestimulador (Figura 7).

4. Introduzca las clavijas de conexión de la extensión en el neuroestimulador hasta que queden totalmente encajadas en el bloque de conexión (Figura 7).

**Precaución:** No tense la extensión o el cuerpo del electrodo al implantarlo. La extensión y el electrodo están disponibles en diferentes longitudes. Seleccione la longitud que permita realizar la conexión sin tensión.

Nota: Para aflojar los tornillos de fijación, inserte la llave dinamométrica en el botón de silicona y gire los tornillos hacia la izquierda sin sacarlos del bloque de conexión (Figura  $8$ ).

Precaución: No introduzca las clavijas de conexión de la extensión en el bloque de conexión si no se han retirado lo suficiente los tornillos de fijación. Si no se han allojado los tornillos de fijación, las clavijas de conexión de la extensión podrían dañar los tornillos de fijación y no encajar totalmente en el bloque de conexión.

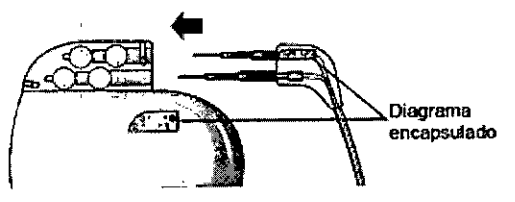

**Figura 7.** Introduzca completamente las clavijas de conexión de la extensión en el bloque de conexión del neuroestimulador Modelo 3023.

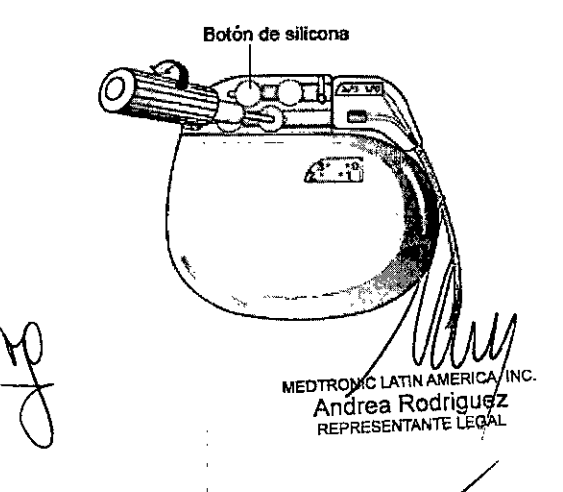

iau⊧z MAECTORA TECNICA M.N. 14045 MEDTRONIC LATIN AMERICA, INC.

,o'

*bc~'i",*

 $D\left(\sqrt{2^{1-1/2}}\right)$ 

 $3726^{(700)}$ 

 $3726$ 

**Figura 8.** Para retirar el tornillo de fijación del neuroestimulador Modelo 3023, utilice la llave dinamométrica y gire el tornillo de fijación hacia la izquierda.

Nota: La llave dinamométrica debe estar orientada en el mismo ángulo que el tornillo de fijación (Figura 8).

5. Introduzca completamente la llave dinamométrica en el botón de silicona del bloque de conexión y apriete cada tornillo de fijación girándolo hacia la derecha hasta que <sup>16</sup> llave dinamométrica haga elic (Figura 9).

#### **Precauciones:**

• Asegú~ese de que la llave dinamométrica está totalmente insertada en el botón de silicona. Si la llave dinamométrica no está totalmente insertada, el tornillo de fijación se podría dañar, lo que provocaría una estimulación intermitente o la pérdida de estimulación. I, a construction de la construction de la construction de la construction de la construction de

■ Antes de apretar los tornillos de fijación, compruebe que las clavijas de conexión de la extensión están insertadas en el bloque de conexión para evitar dañarlo.

**•** Compruebe que cada botón de silicona se cierre después de extraer la llave dinamométrica. Si se produce una pérdida de líquido a través de un botón de silicoha que no está totalmente cerrado, el paciente puede sufrir descargas, ardor o irritación en el lugar de implantación del neuroestimulador, así como una estimulación intermitente o una pérdida de estimulación. <sup>1</sup>

**• Deseche la llave dinamométrica una vez realizadas todas las conexiones. La llave** dinamométrica es de un solo uso. No puede garantizarse su funcionamiento si se utiliza en más de una intervención quirúrgica.

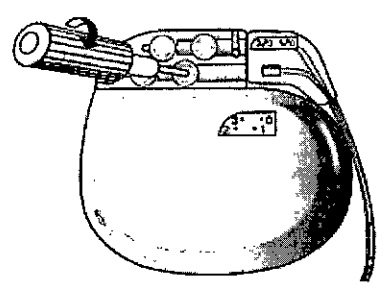

Figura 9. Apriete los tornillos de fijación en el botón de silicona, girándolos hacia la derecha hasta que la llave dinamométrica haga clic.

Nota: La llave dinamométrica debe estar orientada en el mismo ánguio que el tornillo de

fijación (Figura 9EDTRONG LAWN MERICA Andrea Rodriguez REPRESENTANTE LEGA

ANDAEA AODRIGUEZ DIRECTORA TECNICA M.N. 14045 MEDTRONIC LATIN AMERICA, INC.

i

## $3726$   $\frac{8}{2}$

 $N'$  ~

 $\frac{1}{2}$  $\frac{1}{2}$  $\frac{1$ 

 $\sim$   $\frac{1}{2}$ 

**Nota:** Para garantizar la obtención de lecturas adecuadas, el neuroestimulador debería estar en el bolsillo durante la interrogación del sistema.

b. Programe los parámetros de estimulación que haya seleccionado para el paciente de acuerdo con la documentación del producto que se le entregó con el programador.

c. Compruebe el estado de la batería; si procede, compruebe las impedancias de los polos para descartar un circuito abierto o un cortocircuito.

3. Utilice los dos orificios de sutura del bloque de conexión para sujetar el į. neuroestimulador a la fascia muscular con seda no absorbible. <sup>I</sup>

#### **Finalización del procedimiento de implantación**

1. Cierre todas las incisiones y cúbralas con apósitos.

2. Asegúrese de que se entreguen al paciente un programador del paciente y una tarjeta de implante.

**Precaución:** Debido a que el programador del paciente es el único medio de que dispone el paciente para ajustar o para activar o desactivar el neuroestimulador, el paciente debe llevar uno siempre consigo.

Los pacientes a los que se implante un neuroestimulador Modelo 3023 también pueden recibir el imán de control Modelo 7452 opcional, que se utiliza para activar o desactivar el neuroestimulador. Para que el imán de control pueda activar o desactivar el neuroestimulador, el médico debe habilitar el imán de control en el neuroestimulador Modelo 3023 utilizando el programador del médico. El imán de control no puede habilitarse ni inhabilitarse con el programador del paciente.

3. Complete los documentos de seguimiento del dispositivo y de registro del paciente y devuélvalos a Medtronic.

4. Programe citas periódicas de seguimiento del paciente para controlar el estado del neuroestimulador y confirmar que los valores de los parámetros programados son adecuados.

#### **,Sustitución del neuroestimulador Modelo 3058 o Modelo 3023**

1. Abra el lugar de implantación mediante un procedimiento quir projeco normal y extraiga con cuidado el neufoestimulador del bolsillo subcutáneo.

MEDTRONIC LATIN AMER **UEOlRO <sup>e</sup> L,&;aRodri eZ <sup>A</sup> re** -(;AL REPRESENTANTE

AODRIGUEZ ANDRE UMECTORA TEONICA M.N. 14045

MEDTRONIC LATIN AMERICA, INC.

2. Limpie con agua estéril el bloque de conexión del neuroestimulador y el electrose séquelos con un apósito estéril.

 $M.\overline{A}$ **COL10** 

 $372$ 

3. Introduzca una llave dinamométrica a través del orificio perforado previamente del botón de silicona y afloje el tornillo de fijación girándolo hacia la izquierda.

4. Extraiga con suavidad el electrodo del bloque de conexión del neuroestimulador.

5. Limpie y seque el bloque de conexión y el electrodo, los cuales deben quedar limpios de 4. Extraiga con suavidad el electrodo del bloque de conexión del neuroesumulador.<br>5. Limpie y seque el bloque de conexión y el electrodo, los cuales deben quedar limpio:<br>fluidos o tejidos.

**Nota:** Si el neuroestimulador de repuesto no precisa de la extensión actual, desconecte la extensión del electrodo. Limpie y seque el extremo proximal del electrodo. Procure no desplazar el electrodo cuando desconecte la extensión.

6. Ponga a un lado los componentes explantados para devolverlos a Medtronic.

7. Conecte el electrodo y el neuroestimulador de repuesto siguiendo la documentación del producto que se le entregó con estos dispositivos.

**Nota:** En ocasiones, hay que aumentar el tamaño del bolsillo subcutáneo si el neuroestimulador de repuesto utiliza una extensión.

#### **Imán de control**

Modelo 3058. El imán de control Modelo 7452 de Medtronic permite al paciente activar o desaqivar el I neuroestimulador Modelo 3023. El imán de control no se usa con el neuroestimulador I I

Cuando el circuito de activación y desactivación del imán de control se enCuentra habilitado, el neuroestimulador se activa o desactiva aplicando el lado rectangular plano del imán de control sobre la zona de implantación durante 1 a 2 segundos (Figura 11) y retirándolo después.

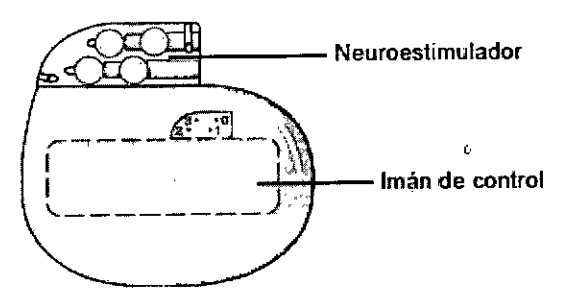

TIN AMERICA, INC.

Andrea Rodriguez REPRESENTANTE LEGAL

MEDIRONIC

**Figura 11.** Almán de control correctamente colocado sobre el neuroestimulador Modelo 3023. **ANDBEA BODRIGUEZ** 

> **l/lHE roRA** TE~Nlb **M.N. 14045** MEDTHONIC LATIN AMERICA, INC.

## 5726

#### **Implantación de los electrodos**

#### **Preparación para la implantación**

1. Administre anestesia al paciente.

**Nota:** No utilice relajantes musculares. El uso de este tipo de relajantes durante la anestesia disminuirá la respuesta muscular a la estimulación.

2. Coloque al paciente en posición de decúbito prono que permita una flexión de 30 grados de las caderas y las rodillas.

3. Prepare para cirugía estéril el área comprendida entre la región lumbar y el periné del paciente.

4. Fije la placa (no estéril) de toma de tierra sobre la piel (consulte la Figura 3).

a. Limpie y seque la zona de la piel en la que se vaya a aplicar la placa de toma de tierra (a menudo es útil afeitar el vello de esta zona).

b. Doble el revestimiento ligeramente por una esquina. Quite el gel del revestimiento frotando con el pulgar hacia arriba en la esquina de la placa de toma de tierra.

c. Una vez retirado el gel del revestimiento, tome la placa de toma de tierra por la esquina y separe el revestimiento.

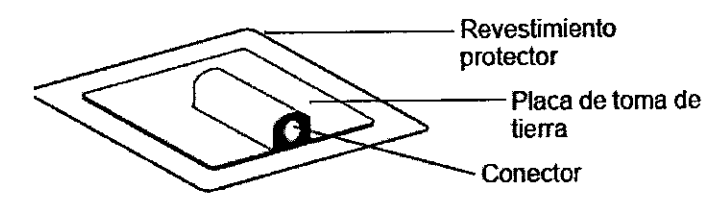

**Figura 3.** Placa de toma de tierra.

d. Aplique la placa de toma de tierra en la zona de piel que proceda. Manténgala en su posición durante 15 segundos.

**Nota:** Para conseguir una mayor adhesión, humedézcala ligeramente con agua. Déjela secar durante 30 segundos hasta que esté pegajosa y aplíquela a la piel.

5. Extraiga del envase el cable para estimulación de prueba.

Nota: En el equipo de electrodo para estimulación de prueba se incluyen dos cables: un cable para estimulación de prueba estéril para el procedimiento agudo y un cable del paciente no estéril para la estimulación de prueba subcrónica.

6. Reduzca a cero la aniplitud del neuroestimulador externo.

ONICLATIN AMER Andrea Rodriguez REPRESENTANTE

ANDAE DIRECTORA TECNIC

 $M.N. 1404.$ M.N. 14045 MEDIADNIC LATIN AMERICA, INC.

 $(\mu_0)^{\text{FOLO}}$ 7. Conecte el cable para estimulación de prueba y el cable del paciente tal co muestra en la Figura 4. 1

a. Inserte el extremo de clavija (conector negro) del cable para estimulación de prueba en la placa de toma de tierra.

b. Inserte el cable para estimulación de prueba en el neuroestimulador externo fuera del campo estéril.  $\mathbb{R}^3$  .

**Nota:** Compruebe que todasas conexiones de los cables son seguras.

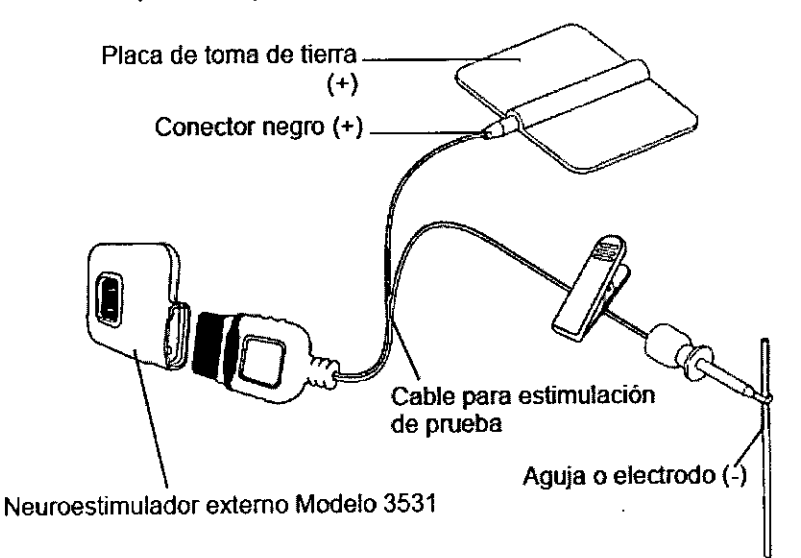

**Figura 4.** Conexiones de los cables del neuroestimulador externo para realizar el proceso de estimulación de prueba.

8. Cubra al paciente con paños quirúrgicos de forma que pueda observar el suelo de la pelvis para comprobar la respuesta muscular a la estimulación de prueba.

9. Deje también al descubierto las plantas de los pies para confirmar la respuesta muscular a la estimulación.

#### **Estimulación de prueba aguda**

La estimulación de prueba aguda se utiliza para localizar con exactitud el nervio de interés mediante estimulación eléctrica antes de la implantación del electrodo.

#### **Implantación en una fase**

Si la estimulación de prueba con un electrodo temporal para estimulación de prueba es satisfactoria, puede procederse a la implantación en una fase. En la implantación en una

MEDTRONICLAYIN AMERICA, INC. Andrea Rodrighez REPRESENTANTE LEGAL

**ANDREA RODRIGUEZ** DIRECTORA TECNICA MEDIRONIC TECNICA<br>M.N. 14045<br>MEDIRONIC LATIN AMERICA, INC.

M.A. $\mathcal{Z}$ 

372日

fase se implantan quirúrgicamente un electrodo con patillas, una extensión (si procede) un neuroestimulador al mismo tiempo.

#### **Implantación en fases**

En la implantación en fases se implanta quirúrgicamente un electrodo en un momento diferente a la implantación de la extensión (si procede) y el neuroestimulador. Por tanto, la implantación en fases se realiza en dos fases. En la primera fase se implanta quirúrgicamente un electrodo que se exterioriza a través de una extensión percutánea para la estimulación de prueba. Si la estimulación de prueba de la primera fase no es concluyente, puede repetirse la estimulación de prueba o puede explantarse el electrodo. Si la estimulación de prueba de la primera fase es concluyente, puede procederse a la segunda fase. En la segunda fase se implantan quirúrgicamente una extensión (si procede) y un neuroestimulador, que se conectan al electrodo previamente implantado.

#### **Finalización de la implantación para los procedimientos de una fase y en fases**

- 1. Cierre todas las incisiones y cúbralas con apósitos. *1*
- 2. Asegúrese de que se entreguen al paciente un controlador y una tarjeta de implante.

adecuados. 4. Programe citas periódicas de seguimiento del paciente para controlar el estado del neuroestimulador y confirmar que los valores de los parámetros programados son I

#### **Tratamiento posquirúrgico**

Administre antibióticos profilácticamente durante 24 horas.

#### **Extracción posquirúrgica del electrodo**

Si tiene que extraer el electrodo con patillas implantado, la técnica más eficaz es tirar suavemente del electrodo en línea recta, no oblicua, desde las patillas del electrodo. Tire del electrodo desde el lugar del introductor del electrodo y no desde el lugar del bolsillo del neuroestimulador.

Realice una pequeña, incisión y tire suavemente para extraer completamente todo el electrodo.

**MEDTRONIC LATIN AMERI Andrea Rodrigue** REPRESENTANTE LEGAL MERI<br>|<br>| rigu<br>|

**ANDREA** 'ne TORA TECNIC  $M.N.$  14045 MEDTRONIC LATIN AMERICA, INC.

 $\mathfrak{F} \mathcal{P} \mathcal{B} \mathbb{R}$ 

I

**Precauciones:** No aplique una tracción fuerte para extraer el electrodo con patillas. Tire suavemente. Si aplica una tracción fuerte puede romperse el electrodo, lo que bodría hacer que queden fragmentos del dispositivo que no puedan retirarse. 1

, where  $\frac{1}{2}$  is the contract of  $\frac{1}{2}$  is the contract of  $\frac{1}{2}$  is the contract of  $\frac{1}{2}$ 

-=.

*'1 DE* pp.oQ' :

**M.A.**<br>Q.IO<br>Q

*~*

í~'*t/ ~* 6 ~ *1£.*

Si nota resistencia al extraer el electrodo, deje de tirar de él a fin de reducir el riesgo de que se rompa. Puede ser necesaria una disección adicional para liberar las patillas del electrodo y extraer todo el electrodo.

#### **Procedimiento de la estimulación de prueba**

#### **Preparación**

- Aplique la placa de toma de tierra autoadherente al paciente .
- Prepare la piel situada sobre el sacro y coloque paños quirúrgicos.

Los paños deben permitir la observación visual de las nalgas y el periné y de los pies.

#### **Estimulación aguda**

- Anestesie un trayecto hasta el foramen deseado.
- Inserte la aguja aislada en el foramen deseado.

• Realice una estimulación de prueba con el estimulador de prueba externo, aumentando gradualmente la intensidad hasta observar las respuestas deseadas. Repita el procedimiento en el lado contralateral o en diferentes niveles de forámenes sacros, según proceda.

#### **Estimuladón subcrónica**

- Elija el nivel de foramen y el lado que ofrezcan la mejor respuesta .
- Inserte el electrodo para estimulación de prueba temporal a través de la aguja .
- Estimule el nervio o nervios utilizando el electrodo para estimulación de prueba temporal
- y confirme la respuesta anterior.
- Extraiga la aguja y el fiador y vuelva a confirmar la respuesta.
- Enrolle el electrodo para estimulación de prueba temporal y fíjelo a la piel.

• Vuelva a colocar la placa de toma de tierra, conecte el electrodo para estimulaoión de I prueba y la placa a los cables correspondientes y luego conecte dichos cables al ! estimulador de prueba.

• Confirme la posición del electrodo para estimulación de prueba temporal mediante radiografía.

> ANDAEA HØDAIG **UIFFECTORA TECNICA M.N. 14045\_L:-** MEUTRONIC LATIN AMERICA, INC.

**Indique al paciente como utilizar el estimulador de prueba.** 

MEDTRONIC LATINAMERICA, INC. Andrea Rodriglioz

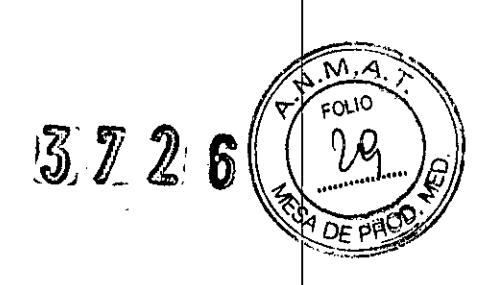

#### **Programador del paciente**

El programador del paciente se comunica con el neuroestimulador mediante el envío de señales al neuroestimulador y la recepción de señales procedentes de este. Para enviar y recibir las señales, debe colocarse la antena interna del programador del paciente, o la antena externa desmontable (Modelo 37092), sobre el neuroestimulador. 1

El neuroestimulador solo acepta comunicaciones procedentes del programador del paciente o del programador del médico. El envío de información desde el neuroestimulador al programador del paciente se denomina "sincronización".

Para sincronizar el neuroestimulador y el programador del paciente, debe colocarse la antena del programador del paciente directamente sobre el neuroestimulador (Figura 12). **Notas:**

#### • Tenga siempre a mano el programador del paciente .

- La antena interna se encuentra en la parte posterior del programador del paciente,
- La pantalla del programador del paciente debe mirar hacia fuera.
- Los pacientes que no lleguen con facilidad a su neuroestimulador disponen de una antena externa desmontable opcional.

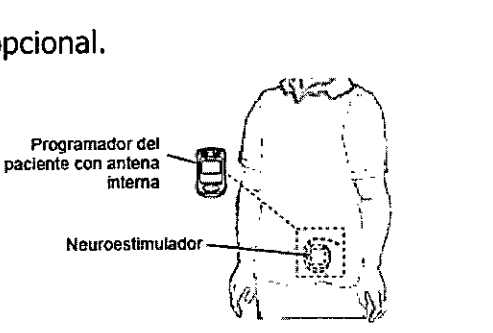

Figura 12. Colocación del programador del paciente sobre el neuroestimulado.

Utilice el programador del paciente para:

- activar o desactivar el neuroestimulador
- comprobar la batería del neuroestimulador
- cambiar los valores de estimulación

#### **Implantación del sistema**

**Compatibilidad de todos los componentes** - Siga estas directrices para seleccionar

los componentes del sis

<sup>L</sup>'in america. Inc. **MEDTRONIC L** Andrea Rodriguez REPRESENTANTE LEGAL

ANDREA RODRIGU DIRECTORA TECNI **M.N. 14045.** MEDTRONIC LATIN AMÉRICA, INC. • **Componentes de Medtronic:** Para obtener una terapia adecuada, utilice únicamentenc componentes de Medtronic Neurological que sean compatibles.

Los componentes son compatibles si se cumplen las siguientes condiciones:

- Los componentes tienen la misma indicación.

. - Para componentes implantados, el espaciado entre los contactos y el número de contactos de polos en las conexiones para el electrodo y la extensión/neuroestimulador o para la extensión y el neuroestimulador son iguales.

Consulte los anexos con indicaciones y la etiqueta de envío de cada producto para obtener dicha información .

**• Componentes no fabricados por Medtronic:** La utilización de componentes que no sean de Medtronic con el sistema de neuroestimulación puede causar daños en los componentes de Medtronic, pérdida de la estimulación o lesiones en el paciente.

**Fallos de los componentes -** Un sistema de neuroestimulación puede dejar de funcionar inesperadamente y fallar en cualquier momento debido a fallos aleatorios de los componentes o de la batería (anterior a su agotamiento). Estas circunstancias, entre las que se pueden incluir cortocircuitos eléctricos, circuitos abiertos o soluciones de continuidad en el aislante, son imprevisibles. Además, todos los neuroestimuladores con el tiempo dejarán de funcionar.

**Manipulación de componentes -** Manipule con extremo cuidado los componentes implantables de este sistema. Estos componentes pueden dañarse por una tracción excesiva o por instrumentos afilados, lo cual puede provocar una pérdida de estimulación o una estimulación intermitente que hagan necesaria su sustitución quirúrgica. Consulte el manual de implantación correspondiente para obtener instrucciones adicionales.

**Ubicación del neuroestimulador -** Seleccione una posición que cumpla los siguientes criterios: Interios: Interior and Interior and Interior and Interior and Interior and Interior and Interior and

 $\bullet$  a una distancia mínima de 20 cm (8 pulg.) de cualquier otro neuroestimulador con objeto de reducir al mínimo las interferencias de la telemetría y una posible terapia inapropiada. Jamaica estados de la constructiva de la constructiva de la constructiva de la constructiva de la

■ colocación en el lado del cuerpo opuesto a otro dispositivo implantado activo, como marcapaso o desfibrilador, para minimizar la posible interacción entre los dispositivos.

e lejos de estructuras óseas (por ej., 3 – 4 cm) para minimizar las m $\phi$ lestias en la zona del neuroestimuladt

MEDIRONIC LATIN AMERICA, INC. Andrea Rodrigiez **REPRESENTANTE** 

RODRIGUEZ **UIRECTORA TECNICA** M.N. 14045 MEDIHUNIC LATIN AMÉRICA, INC.

 $3726$   $30$ 

Ť

lejos de zonas restringidas o con presión para minimizar la posibilidad de erosión cutánea y molestias en el paciente, o daño en 105 componentes .

 $\Delta$ .oup

∩ ר

 $37$ 

 $\hat{\mathbb{Z}}$ 

en un área accesible al paciente para que pueda funcionar correctamente un dispositivo de control del paciente (por ej. programador del paciente, imán de control, o mediante el uso de una antena opcional de control remoto con un programador del paciente).

#### **Contraindicaciones**

La implantación de un sistema de neuroestimulación InterStim está contraindicada para 105 siguientes pacientes:

**•** Pacientes que no hayan mostrado una respuesta adecuada a la estimulación de prueba, o bien

• Pacientes que no sean capaces de utilizar este sistema.

No debe someterse a la estimulación de prueba a los pacientes que no sean capaces de manejar correctamente el estimulador de prueba externo.

I **Diatermia -** No aplique diatermia de onda corta, diatermia de microondas ni diatermia terapéutica mediante ultrasonidos (se hace referencia a todo ello como diatermia) a pacientes que tengan implantado un sistema de neuroestimulación. La energía producida por la diatermia puede transferirse a través del sistema implantado y ocasionar daños en los tejidos en el lugar donde se encuentren los polos implantados, lo que podría dar como resultado lesiones graves e incluso la muerte.

#### **Advertencias**

**Interferencia electromagnética (IEM) -** La interferencia electromagnética es un campo de energía que generan los aparatos que hay en casa, en el trabajo, en entornos médicos o públicos y que es lo suficientemente intenso como para afectar al funcionamiento del neuroestimulador. Los neuroestimuladores incluyen funciones que ofrecen protección contra las interferencias electromagnéticas. Es improbable  $\dot{q}$ ue la mayoría de los dispositivos eléctricos y los imanes con los que nos encontramos en un día normal afecten al funcionamiento del neuroestimulador. No obstante, las fuentes de interferencias elect *m*agnéticas fuertes pueden provocar las situaciones siguientes:

MEDTROMC LATIN AMERICA INC. Andrea Rodriguez REPRESENTANTE LEGA

ANDREA RODRIGUEZ DIRECTORA TECNICA  $M.N. 14045$ M.N. 14045<br>MEDTRONIC LATIN AMERICA, INC.

Direc. de Productos Médicos / / V FOLIO

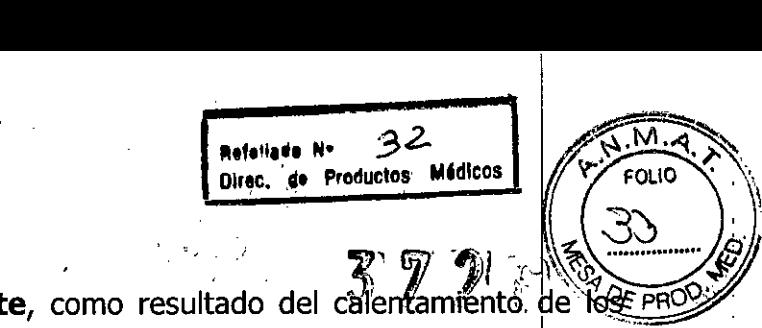

• Lesiones graves o muerte del paciente, como resultado del calentamiento de les reo componentes implantados del sistema de neuroestimulación y de daños en el tejido circundante.

**• Daños en el sistema** que provocan pérdida o cambio en el control de los sínto mas y que requieren una sustitución quirúrgica.

**• Cambios funcionales en el neuroestimulador** que hacen que éste se active o desactive (especialmente los neuroestimuladores que permiten el uso de un imán) o vuelva a los ajustes de reinicialización de la alimentación (POR), dando como resultado la pérdida de estimulación y la reaparición de los síntomas y, en el caso de la situación POR, haciendo necesaria una reprogramación por parte del médico.

**• Cambios imprevistos en la estimulación** que causan un aumento momentáneo en la estimulación o una estimulación intermitente, que algunos pacientes han descrito como una sensación de sacudida o descarga. Aunque los cambios imprevistos en la estimulación pueden producir una sensación molesta, no causan daños en el dispositivo ni lesiones al paciente de forma directa. En casos poco frecuentes, los pacientes han sufrido caidas y lesiones como resultado de un cambio imprevisto en la estimulación.

**Exploración por resonancia magnética (MRI) -** Consulte el manual de instrucciones para las exploraciones por MRI que acompaña a este producto para informarse de las condiciones de la MRI y de las advertencias y medidas preventivas específicas de la exploración por MRI. No realice una exploración por MRI a un paciente que $|$ tenga implantado un componente del sistema de neuroestimulación hasta que haya leído y comprendido completamente toda la información contenida en el manual de las implantado un componente del sistema de heuroesamudado. Haste que haya implantado completamente toda la información contenida en el manual de instrucciones para las exploraciones por MRI.

**Daños en la carcasa** - Si la carcasa del neuroestimulador se rompe o perfora debido a fuerzas externas, podrían producirse quemaduras graves a causa de la exposición a los productos químicos de la batería. *1*

**Interacción del neuroestimulador con dispositivos cardíacos implanta os** Cuando el estado médico de un paciente requiera un neuroestimulador y un dispositivo cardíaco implantado (como un marcapaso o desfibrilador), los médicos implicados en ambos dispositivos (neurólogo, neurocirujano, cardiólogo, cardiocirujan ) deben comentar las interacciones posibles entre los dispositivos antes de la intervención/quirúrgica. Para

Andrea Rodriguez **REPRESENTANTE** LEGAL

MEDTRONIC LATIN AMERICA. INC. **AND AMERICA CONTROLLATION CONTROLLATION** THECTORA TECNICA MEUTRONIC LATIN AMERICA, INC.

minimizar o prevenir los efectos descritos a continuación, implante lados opuestos del cuerpo y siga cualquier otra instrucción adicional.

nefeilado Nº 33 **Oirec.** de Productos Magicos

**FOLIO** 

PRC

• La terapia de desfibrilación administrada por un desfibrilador implantado puede dañar el neuroestimulador.

• Los impulsos eléctricos del sistema de neuroestimulación pueden interaccionar con la operación de detección de un dispositivo cardíaco y generar una respuesta inadecuada de éste. Para minimizar o impedir que el dispositivo cardíaco detecte la salida del neuroestimulador, programe este último con una configuración bipolar y con una frecuencia mínima de 60 Hz. Programe el dispositivo cardíaco en detección bipolar.

#### Riesgo de la cirugía

Riesgo de hemorragia – Se debe realizar una evaluación prequirúrgica a los pacientes a fin de determinar el riesgo de aumento o falta de control de la hemorragia. Los médicos deben tener en cuenta todos los factores que podrían aumentar el riesgo de hemorragia, tales como los agentes antitrombóticos, las anomalías vasculares y los trastornos de coagulación. Se ha informado de un caso de hematoma retroperitoneal mortal en el período posquirúrgico tras la implantación de un electrodo permanente en un paciente que recibía tratamiento anticoagulante.

#### Medidas preventivas

#### Formación del médico

• Los médicos que implanten este dispositivo deben haber recibido formación adecuada I en la implantación y uso del sistema de neuroestimulación InterStim.

■ Los médicos que prescriban este dispositivo deben tener experiencia en el diagnó stico y tratamiento de trastornos de la pelvis y de la región inferior del tracto urinario o del tracto intestinal, y deben haber recibido formación aduecuada en el uso del sistema de neuroestimulación InterStim.

#### Utilización en poblaciones específicas

MEDTROXIC LATTA AMERICA, INC.<br>Andrea Rodriguez<br>REPRESENTANTE LEGAL REPRESENTANTE LEG

**• Uso pediátrico:** no se han establecido en el uso pediátrico cara terísticas de seguridad y eficacia de este sistema.

> LCTORA TECNICA <sup>m.</sup>n. 14045 '*.*<br>Clatin Amf**rica AND AN ARODRIGUEZ**<br>AT LOTORA TECNICA<br>M. J. H. NIC LATIN AMERICA,

**Embarazo:** no se ha establecido seguridad durante el embara  $\blacksquare$  **A** ROORIGUEZ u.<br>!<br>INC.

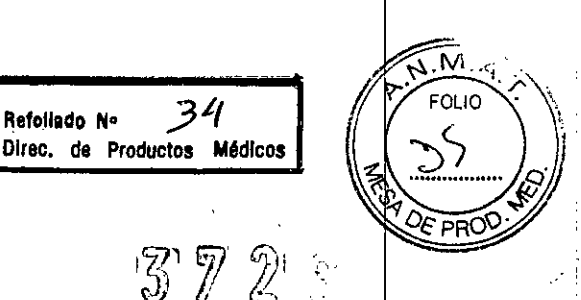

#### **Almacenamiento y esterilización ~** *ti (l,. ,*

**Envasado de los componentes** - No implante un componente si se han producido las circunstancias siguientes: <sup>I</sup>

• El envase de almacenamiento se ha perforado o alterado, ya que no puede garantizarse la esterilidad del componente y podría producirse una infección .

• El componente muestra signos de daños, ya que podría funcionar de forma incorrecta.

• La fecha "No utilizar después de" ha vencido, porque la esterilidad del componente no puede garantizarse y podría producirse una infección; además la vida útil de la batería del neuroestimulador puede reducirse y hacer necesaria una sustitución temprana.

**Esterilización -** Medtronic ha esterilizado el contenido del envase antes de su envío mediante el proceso que se indica en la etiqueta. El dispositivo es válido para un solo uso y no está diseñado para ser reesterilizado. *1*

**Temperatura de almacenamiento: electrodos y extensiones -** No almacene ni transporte el electrodo ni la extensión a temperaturas superiores a 57 °C o inferiores a -34 <sup>o</sup>C. Los componentes pueden dañarse si las temperaturas se encuentran fuera de este intervalo.

**Temperatura de almacenamiento: neuroestimuladores -** No almacene ni transporte el neuroestimulador a temperaturas superiores a 52 °C o inferiores a -18 °C.

Los componentes pueden dañarse si las temperaturas se encuentran fuera de este intervalo.

**Temperatura de almacenamiento: programadores y tarjeta de software -** El intervalo de temperatura recomendado para los programadores y para las tarjetas de software es de -40 °C a 65 °C.

El rango de la temperatura de funcionamiento recomendada es de 10 °C a 40 °C. Si se han almacenado los programadores o tarjeta de aplicación a temperaturas fuera del rango de la temperatura de funcionamiento, permita que el equipo llegue a una temperatura dentro de este rango antes de utilizarlos.

MEDTRONIC L Andrea Rodrig

**ARECTORA** M.N. 14045 MEDTRONIC LATIN AMERICA, INC.

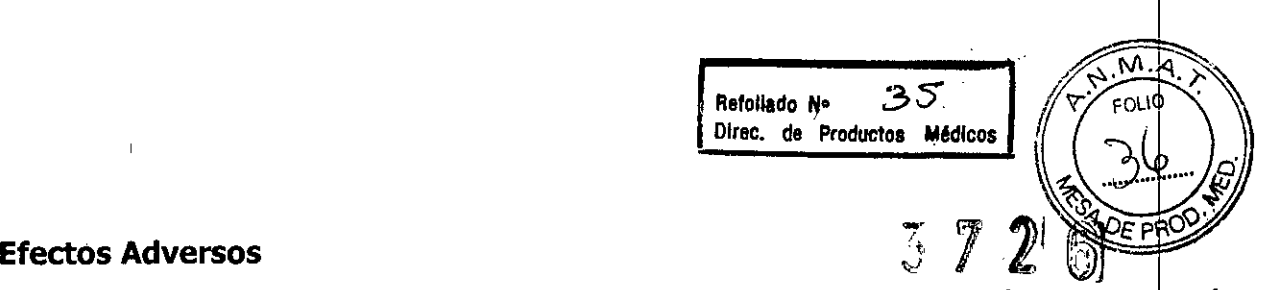

Además de los riesgos asociados normalmente a la cirugía, la implantación y la utilización de un sistema de neuroestimulación conllevan, entre otros, los siguientes riesgos. Algunos efectos adversos pueden hacer necesaria una intervención quirúrgica.

• Alteraciones en la función miccional, en la función intestinal o vesical.

• Reacción alérgica o rechazo del sistema inmunológico a los materiales implantados que Alteraciones en la función fillecental, en la función intestantar o vestem.<br>
Reacción alérgica o rechazo del sistema inmunológico a los materiales implantados (pueden desembocar en un rechazo del dispositivo.

• Cambio en la sensación de la estimulación descrito por algunos pacientes como una estimulación incómoda (sensación de sacudida o descarga) .

- Infección
- **Dolor nuevo**
- Dolor en la zona del neuroestimulador o del electrodo
- Seroma, hemorragias, hematomas y/o parálisis.
- Sospecha de migración o erosión del neuroestimulador o electrodo
- Sospecha de lesión del nervio
- Sospecha de problemas técnicos del dispositivo
- Descargas eléctricas transitorias

#### **Eliminación de los componentes**

Cuando explante un dispositivo (para una sustitución, para la interrupción de la terapia o después de la muerte del paciente) o cuando deseche los accesorios, siga estas directrices:

• Cuando sea posible, devuelva el dispositivo explantado con la documentación correspondiente a Medtronic para su análisis y eliminación .

• Para permitir el análisis del dispositivo, no lo esterilice en autoclave ni lo exponga a aparatos de limpieza por ultrasonidos. 1

• Deseche los componentes que no devuelva de acuerdo con la normativa medioambiental local.

MEDTRONIC LATIN AM Andrea Rodrigu

ANDRFA **RODRIG DIRECTORA TECNIC** M.N. 14045 MEDTRONIC LATIN AMERICA, INC.

36 Refoliado No Direc. de Productos Médicos

M FOJ IC

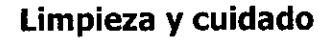

Siga estas instrucciones para asegurarse de que el programador del paciente **SUS** accesorios funcionen correctamente.

Precaución: Si no se va a utilizar el dispositivo durante varias semanas, extraiga las pilas del mismo. Si se dejan las pilas en el dispositivo pueden corroerse y dañar los componentes electrónicos.

- · Mantenga el dispositivo fuera del alcance de los niños y de animales domésticos.
- · Utilice el dispositivo únicamente como se lo haya explicado el médico o como se indica en este manual.
- · Maneje con cuidado el dispositivo. No deje caer, no golpee ni pise el dispositivo.
- · No desmonte ni altere el dispositivo.
- · Limpie la superficie externa del dispositivo con un trapo húmedo en caso necesario. Los productos suaves de limpieza del hogar no dañan el dispositivo ni las etiquetas.
- $\bullet$  El dispositivo no es resistente al agua. No deje que entre humedad en el dispositivo.
- · Tenga disponibles pilas nuevas.
- · Sustituya las pilas con carga baja o agotada.

**MEDTRONIC** Andrea Rodriquez **REPRESENTANT** 

ANDREA RODINGUEZ DIRECTORA TECNICA M.N. 14045 MEDTRONIC LATIN PMERICA, INC.